# **HTML5 Game Framework Box-2D** 使用說明

# **Tutorial 5: sensor** 物件

## **1.** 接續 **Tutorial4**

## **2.** 宣告 **sensor** 物件:

```
在 game_sample/js 資料夾內新增一 sensor.js 內容如下
```

```
var sensor = function () {
    this.arraySize = [];
     this.component;
     Object.defineProperty(this, 'position', {
          get : function () {
               this.component.position;
         },
          set : function (newValue) {
               this.component.position = newValue;
         },
    });
     Object.defineProperty(this, 'scale', {
          get : function () {
               this.component.scale;
         },
          set : function (newValue) {
               this.component.scale = newValue;
         },
    });
     Object.defineProperty(this, 'rotation', {
          get : function () {
               this.component.rotation;
         },
          set : function (newValue) {
               this.component.rotation = newValue;
```

```
},
         });
         Object.defineProperty(this, 'isSensor', {
              get : function () {
                   this.component.isSensor;
              },
              set : function (newValue) {
                   this.component.isSensor = newValue;
              },
         });
         var mSensor = this;
         this.contactCallBack = function(bodyB, force){
              if(bodyB.m_userData === "angryBird"){
                   bodyB.m linearVelocity.x += 10;
              }
         }
         this.init = function (sprite, box2D) {
              this.pic = new Framework.Sprite(define.imagePath + sprite);
              this.component = new Framework.squareComponent(this.pic, 
    box2D.bodyType_Static, box2D);
              this.component.registerContact(this.contactCallBack);
              this.component.fixtureDef.m_restitution = 0;
         };
         this.update = function () {
              this.component.update();
         };
         this.draw = function () {
              this.pic.draw();
         };
}
```
與 monster 碰撞事件相同, 在 contactCallBack function 碰撞時增加碰撞物件 的 X 軸加速度

#### **3.** 在 **MyBox2D.js** 加入宣告的物件:

在 load function 內先宣告 sensor 並定義其座標

```
//Sensor
this. sensor = new sensor();
this.sensor.init('sensor.pnq', this.box2D);
this. sensor. position = {
    x: 500,y: 300};
this. sensor. is Sensor = true;
```
#### **4.** 加上遊戲的 **initialize**

在 initialize function 將遊戲物件 attach 到遊戲畫面

```
this.rootScene.attach(this.sensor.pic);
```
#### **5.** 加上遊戲的 **update**

將遊戲物件中需要 update 加入 function

```
this.sensor.update();
```
## **6.** 載入宣告物件

在 game\_sample/js/loadGame.js 中需定義所有在遊戲中所需的物件檔案

```
//陣列和載入JS檔的順序相同, lookFor為在要載入的檔案中,
//有用到的全域鑾數, importJS這個function, 會在找到lookFor的變數後
//才會繼續loading下一個檔案, 如果沒有需要lookFor, 即以空字串代表
\forallar listScript =
T.
   { src: 'game sample/js/define.js', lookFor: 'define' },
   { src: 'game sample/js/wall.js', lookFor: 'wall' },
   { src: 'qame sample/js/roof.js', lookFor: 'roof' },
   { src: 'game sample/js/angryBird.js', lookFor: 'angryBird' },
   { src: 'game_sample/js/monster.js', lookFor: 'monster' },
   { src: 'game sample/js/sensor.js', lookFor: 'sensor' },
   { src: 'game sample/js/MyBox2D.js', lookFor: 'MyBox2D' },
   { src: 'qame sample/js/mainGame.js'},
1
```
### **7.** 執行結果

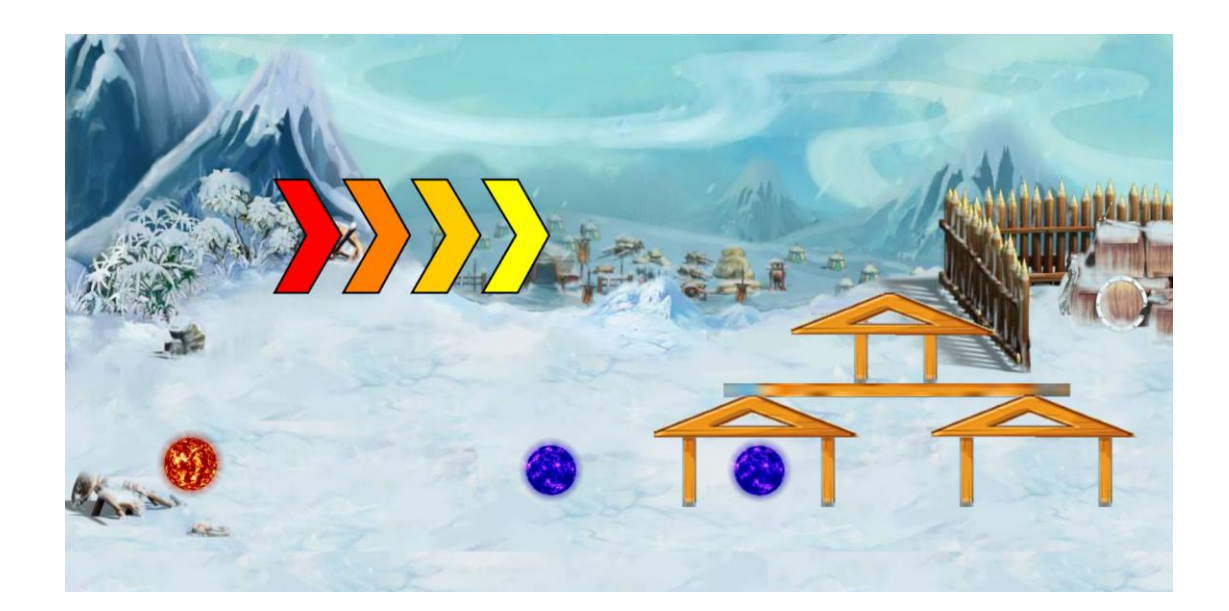